### **Practical Course: Web Development** Angular JS – Part I

#### **Winter Semester 2016/17**

Juliane Franze

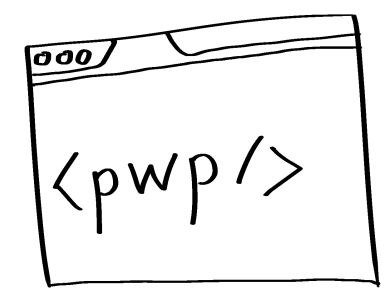

### **Today's Agenda**

- What is Angular?
	- Origin
	- Architecture
	- Best Practices
- ... In between... Hands on 1<sup>st</sup> Angular App

# Angular is..

- A JavaScript Framework
	- Built for SinglePage application (SPA)
	- For big scale applications
	- Distributed as a JS-File
	- $-$  Frontend part of MEAN Stack
- Created by
	- Miško Hevery (former Google Employee)
	- Started in 2007
	- $-$  V1.0 released in 2009
	- V2.0 announced in 2014 final since September 2016
		-

• **Used by**

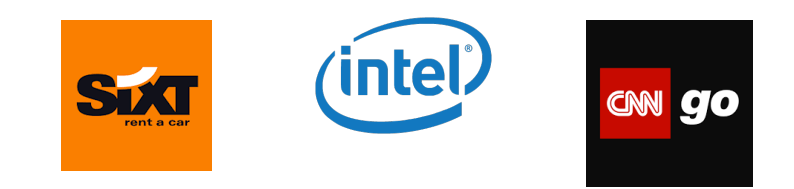

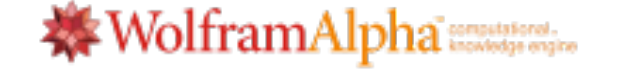

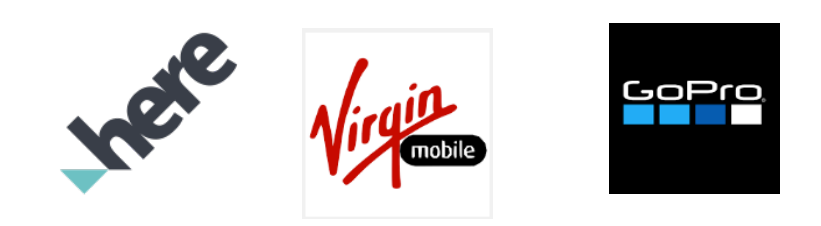

#### https://www.madewithangular.com

#### **Concept of Angular**

- 2-way data binding
	- Eases data handling by tight coupling between input and values
	- Automatic synchroniziation of models and views
	- Taken from OO languages to JS world
- Dirty Checking
	- Checks for changes in model and updates view
- Decouple DOM Manipulation from application logic
	- Safe boiler plate code
	- Increase testability and performance
- Dependency injection
	- Brings traditional server-side services to client
- Scopes
	- Glues data between view and controller
- Follow several Design Patterns
	- Singleton
	- MVC
	- MVVM

#### **Advantages**

- Open Source framework
- Maintained by Google and a big community
- The Code:
	- $-$  Angular analyses the DOM directly
	- $-$  Builds bindings based on angular attributes or elements
	- Less boilerplate code thanks to 2-way data binding
	- $-$  Therefore code is cleaner, easier to understand, less error prone
	- $-$  Extended features: dependency injection, deep-routing, build in filter
	- $-$  Good Error Feedback from Angular via browser console

#### **Disadvantages**

- Angular is big
	- $-$  Multiple ways to do one thing
	- $-$  Hard to tell which way is the best for a particular task
	- $-$  Different people take different coding styles
	- Might complicate group coding  $\rightarrow$  try to stick with one!
- Black boxes
	- $-$  You don't know at the beginning how angular works internally
	- Once your application grows and your skills improve it is likely that you change used approaches
	- $-$  If you reach more than 3.000 watchers your app will lag in responsivness
	- Third Party modules might be programmed sloppy

### **Structure of an application**

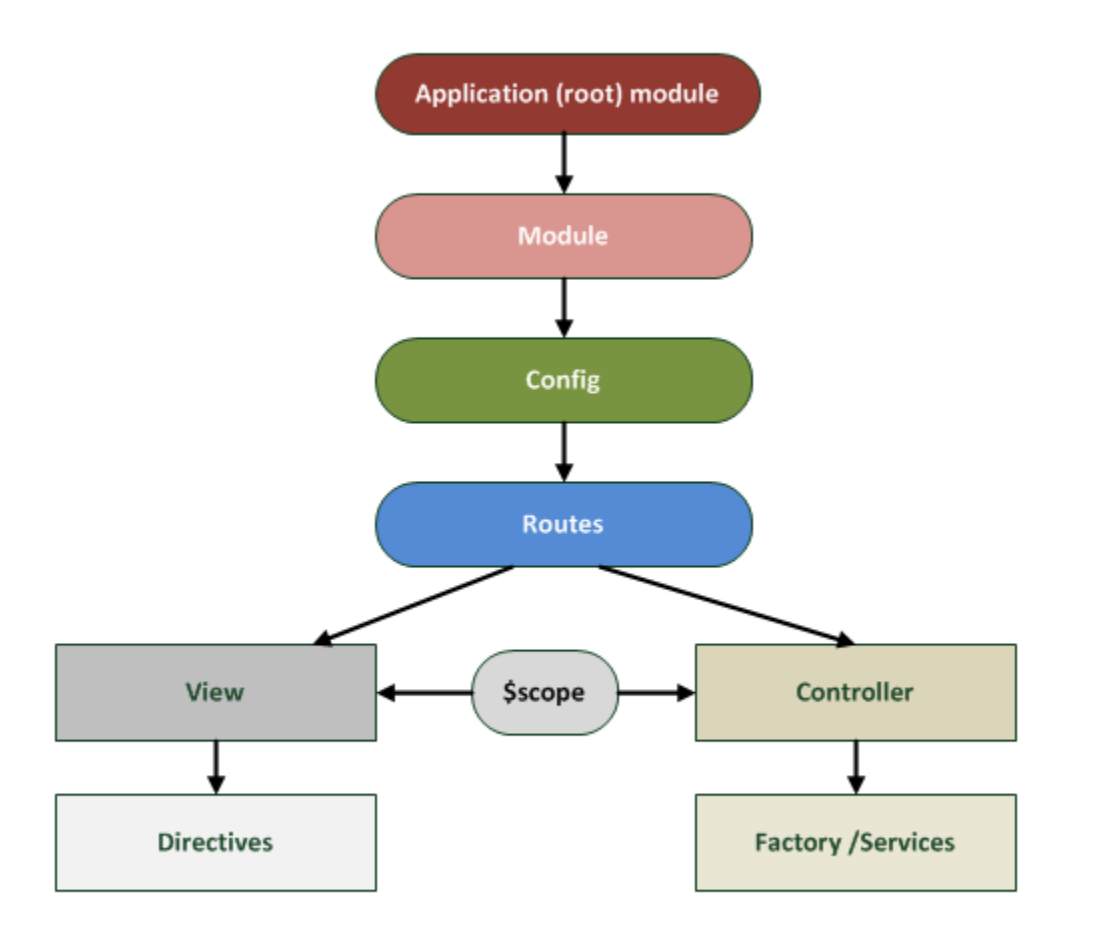

### **Setting up an Angular Project**

- 1. Create index.html
	- Contain placeholder for view elements
	- Add first dummy data /structure
- 2. Create folder structure
	- 2 ways possible semantic or syntactic
	- Just a matter over easier understanding and maintenance
- 3. Include Angular & Add Modules
	- Decide on structure
	- Create a folder hierarchy
- 4. Create bi-directional data binding
	- Add \$scope

## **Let's get started!**

### **You should have**

- Node
	- https://nodejs.org/en/
	- $-$  Check: node  $-v$
- Bower for Frontend Libraries
	- npm install –g bower

#### **Create Angular via npm in Webstorm**

- File | New Project select "Angular JS" name project
	- $-$  This is a skeleton only
	- Need for installing components
- Open Terminal
	- Install npm locally
		- npm install
		- $\cdot$   $\rightarrow$  bower will be installed with it
		- $\cdot$   $\rightarrow$  angular will be installed as well
	- $-$  See if angular works...
	- $-$  Install Bootstrap css locally
		- bower install bootstrap-css-only
		- Add css links to index.html
	- $-$  Update all packages locally
		- bower update

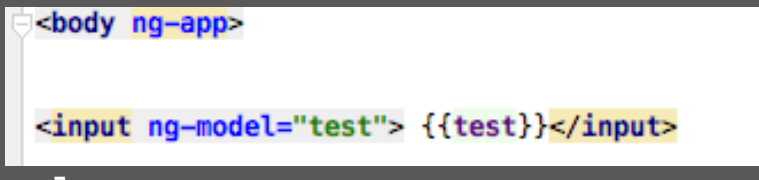

#### **2. Create Folder Structure**

- Start with:
	- $-$  The flattest structure that makes sense
	- $-$  Design for what you know so far
	- $-$  This does not paralyze to make the wrong choice
	- You can adjust as needed
- Create ONE feature per file
	- $-$  Each controller, service, factory, view has its own file
- 2 options
	- Structure and name Folder by type (css, images, controllers)
	- $-$  Structure and name Folder by content (dashboard, loginpage,...)

## **Structure**

#### **Per Type**

App/

app.module.js app.config.js app.routes.js directives.js controllers/ topnav.js content.js dashboard.js views/ tovnap.html content html dashboard.html factories/ localstorage.js rest-requests.js

#### **Per Content**

App/

app.module.js app.config.js app.routes.js directives.js topnav/ tovnap.html topnav.controller.js dashboard/ content.html dashboard.html content.controller.js dashboard.controller.js misc/ localstorage.factory.js rest-requests.factory.js

#### **LIFT Guidelines**

- L Locating your code is easy
	- Find the code you fast want is super important
- I Identify code at a glance
	- When you look at a file you should know what it contains
	- No files with multiple controllers of even mixed code
- F Flat structure as long as you can
	- Try to make the way as short ar possible (no 7 levels)
- T Try(!) to stay DRY (Don't repeat yourself)
	- Important but not crucial
	- Try to find a good way for you to avoid redundant information but keep the code readable

### **2. Naming Conventions**

- Name modules as precise as possible!
- CONSISTENCY within a project and a team is important  $\rightarrow$  provides efficiency and more maintainable code
- Write conventions down or at least talk about it & remind yourself and your team mates
	- Dash vs. camelCase
	- German vs. English
	- Abbreviation vs. Full words
	- Dots for seperation of category of features vs. Nothing like that

### **2. Naming Convention**

- In Angular there are 2 names for most assets:
	- 1 The file name:
	- 2. The asset name with Angular
- The main module is always named: app.js
- All other dependents are named what they represent:
	- Admin.module.js
	- Admin.controller.js

#### **Angular Modules**

- Every Angular Application has at least ONE Module
	- File: App.js
	- Start module: ng-app
- Additionally there are
	- Ng-conroller
	- Ng-model
	- Ng-view
	- Filter
	- Services
	- Directives

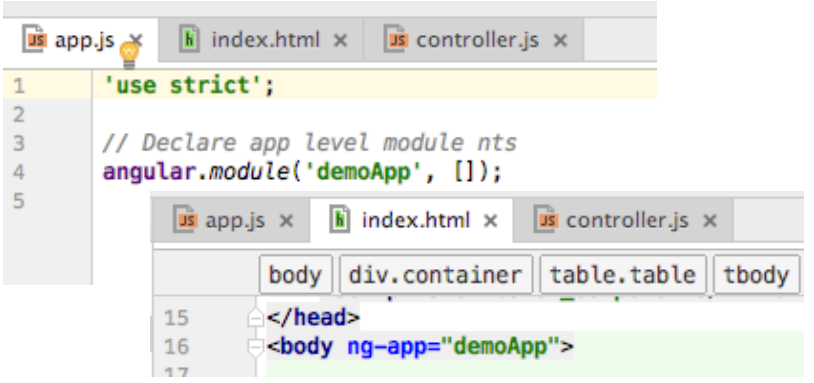

#### **Structure + Modules**

#### **Structure**

#### **Add Module**

- Add new file: controller.js
- 
- $\Box$  components
	- $\Box$  controllers
	- $\Box$  css

app

- $\Box$  factories
- $\Box$  filters
- $\Box$  translations
- $\Box$  views
- css app.css
- us app.js
- li index.html
- Add attribute to html

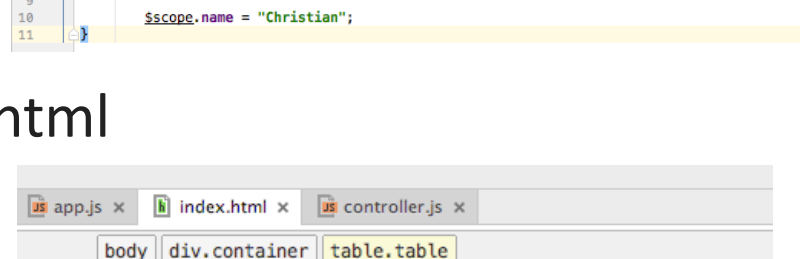

angular.module('demoApp').controller('contactController', ['\$scope', contactController]);

- - Add script-Tag for controller.js into index.html

16 17

18 19  $\overline{a}$ 

 $\overrightarrow{u}$  app.js  $\times$   $\overrightarrow{h}$  index.html  $\times$   $\overrightarrow{u}$  controller.js  $\times$ 

function contactController(Sscope){

console.log("contactController is called");

• Fill controller.js with life

### **Controller**

- A JS constructor function
- Used to augment the Angular Scope
- When controller attached:
	- $-$  Angular instatiates a new Controller object
	- A new child scope is created
- Any object assigned to the scope become model properties
	- $-$  Any methods can be invoked via angular expression "ng"
- Should not do too much
- Keep them slim
	- $-$  Encapsulate work that does not belong to controllers into services
	- $-$  Use these services in controllers via dependency injection

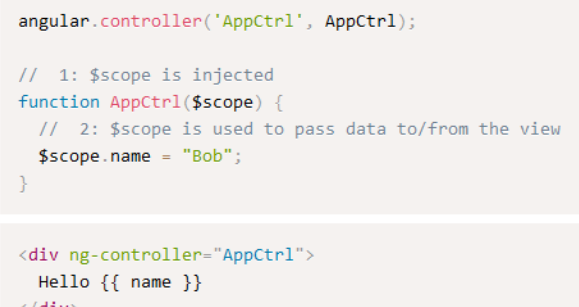

## **\$scope**

- Concept of Sscope is crucial in Angular
- Sscope is a simple JS object
- Available for view and controller
- Allows to exchange information
- Inherit from their parent scopes all up until root scope
- Root Scope is visible in entire application
- Do not use rootScope for communication among scopes

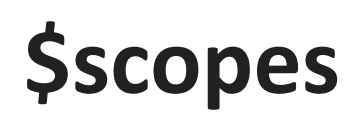

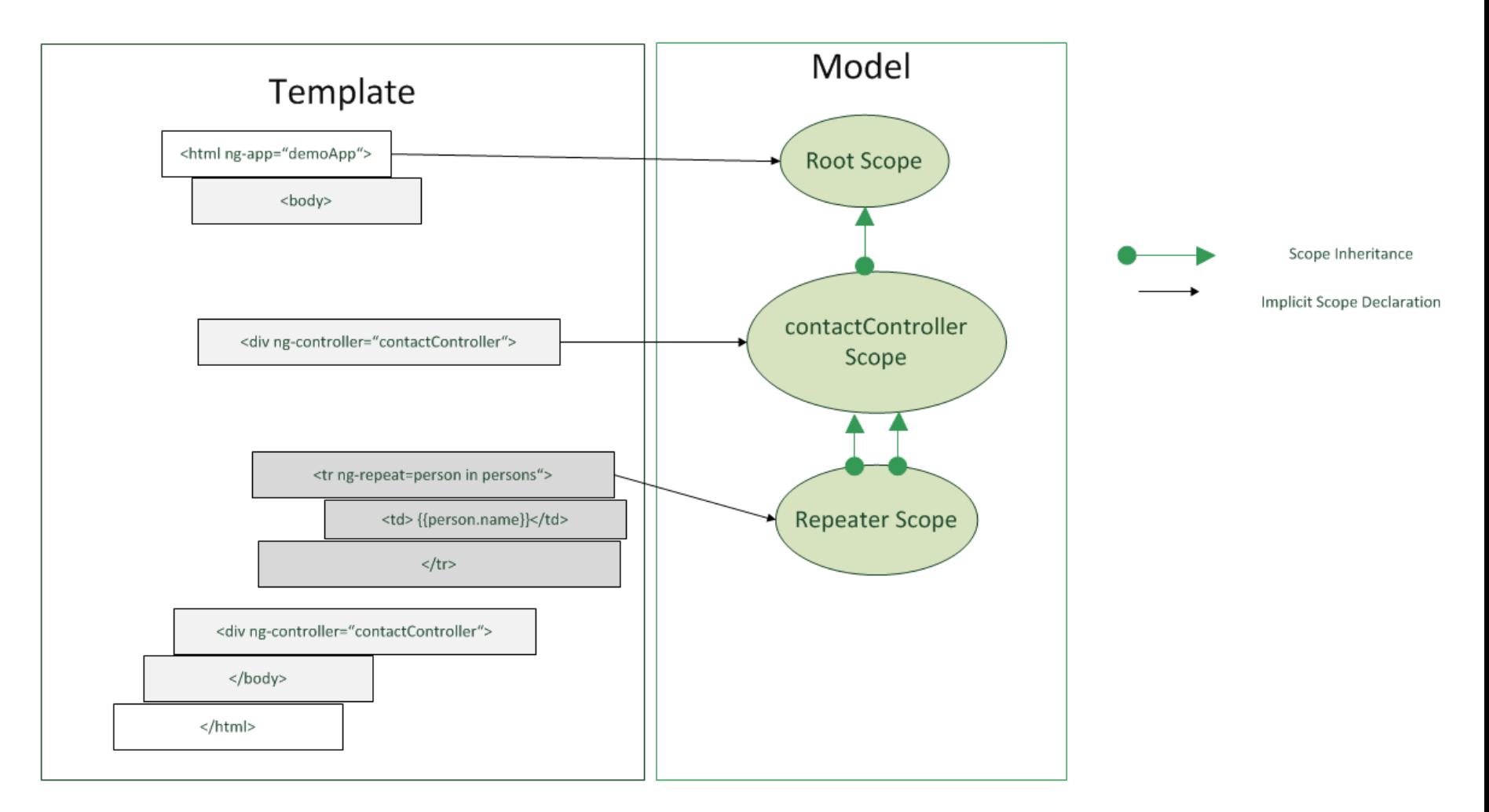

#### **UI-router**

- Install UI router in Webstorm
	- $-$  Bower install angular-ui-router
- Add script tag to index
- Create new ui-view in html
- Add links with ui-sref directive
- Add Templates(html) that will plug into the ui-view
- Create config & set up states

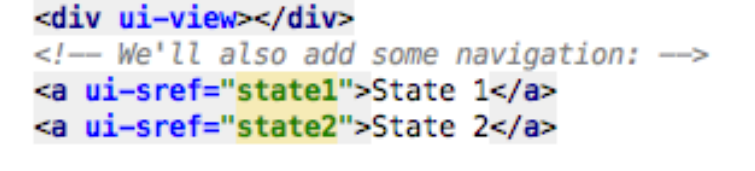

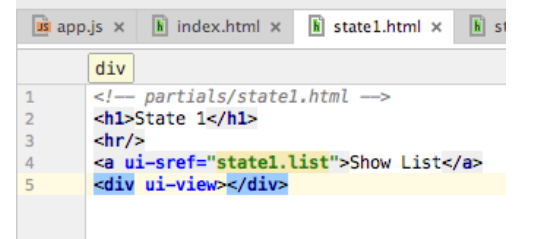

#### $\rightarrow$  Advantage of UI-Router – views can be nested!

### **MEAN Stack**

- helps in the creation of a complete JavaScript web apps
- 2 options
	- http://mean.io
	- https://meanjs.org/
- Differences:

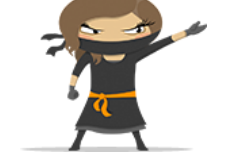

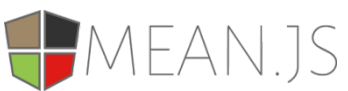

https://medium.com/@chrisbateson80/mean-js-vsmean-io-723123051d14#.aqa0p32l7

- Challenges:
	- $-$  Dependency Problems only tested on node 0.10 extensively

#### **Mean.io**

- 1. Install mean-cli package & modules
	- npm install <module> [options]
	- **npm install –g mean-cli bower gulp**
- 2. Init
	- **mean init myFirstApp**
	- $\rightarrow$  Clones mean –repo from github
	- Follow the instructions given in terminal
- 3. Install npm in project folder
	- go into project folder
	- **npm install**

#### **Learn more..**

- W3C School intro: http://www.w3schools.com/angular/
- Code a project: https://docs.angularjs.org/tutorial
- Concepts and Techniques:http://fdietz.github.io/recipes-withangular-js/index.html
- Help for Webstorm
	- https://www.jetbrains.com/help/webstorm/2016.3/howto.html
- Check out code from other websites built with Angular
	- e.g. https://www2.sixt.jobs/de/en/#

#### **Next week...**

- More about \$scopes
- Start with nesting controllers
- Extend controllers
- Information exchange among controllers
- Own filters
- Answer your questions that you may sent me via slac (until Thursday 5pm CET)